### **Uživatelská rozhraní 6. cvičení**

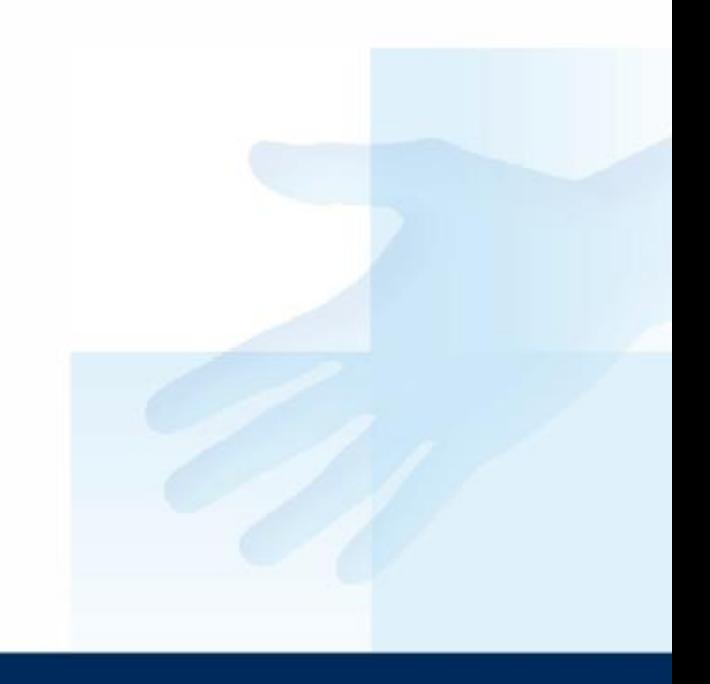

## Praktická úloha

- **•** Pro cvičení použijte výsledné řešení z minulé hodiny (evidence osob) a rozšiřte možnosti programu o menu, okno nastavení, o autorovi apod.
- Nastavení si upravte podle jednotlivých cvičení. (na začátku cvičení si navrhněte vhodné GUI)
- Okno může obsahovat např.: třídění, font, typ a způsob vyhledávání, nastavení databáze, přístupové práva, nastavení alfa kanálu apod.

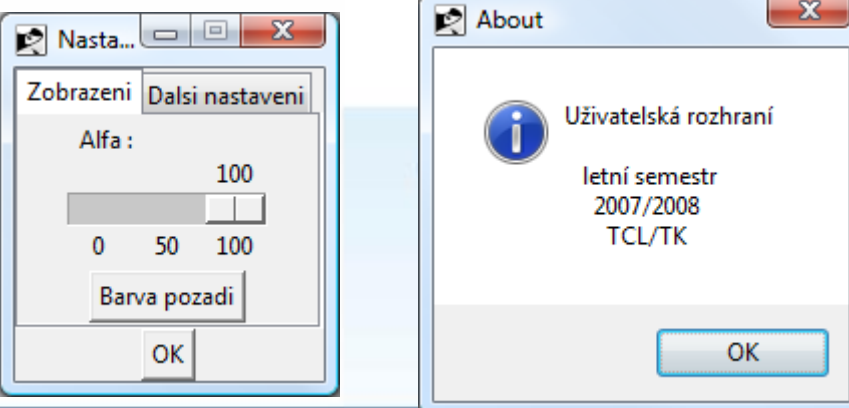

# Menu

```
self.menubar = Menu(master)
self.filemenu = Menu(self.menubar, tearoff=0)
self.filemenu.add_command(label="Neco", command=self.neco)
self.filemenu.add_separator()
self.filemenu.add_command(label="Quit", command=master.quit)
self.menubar.add_cascade(label="File", menu=self.filemenu)
```

```
self.editmenu = Menu(self.menubar, tearoff=0)
self.editmenu.add command(label="Nic", command=self.nic)
self.menubar.add_cascade(label="Edit", menu=self.editmenu)
master.title("Menu1")
master.config(menu=self.menubar)
```

```
def neco(self):
```

```
 pass
 def nic(self):
```
pass

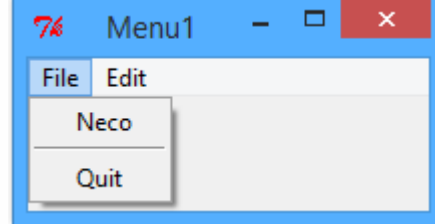

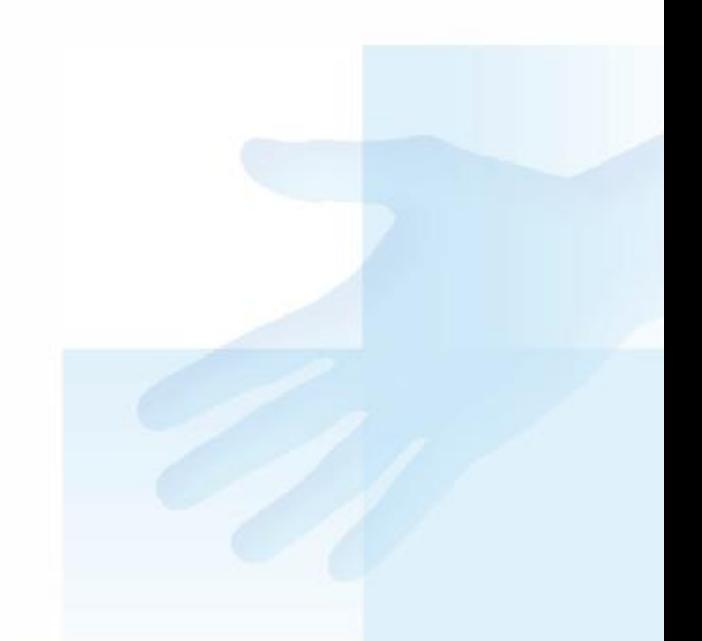

#### **martin.nemec@vsb.cz**

## Ukázkový příklad

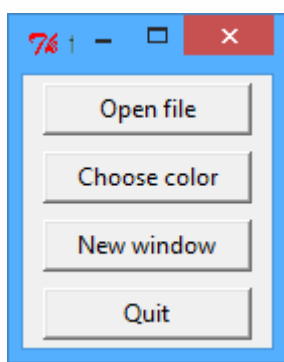

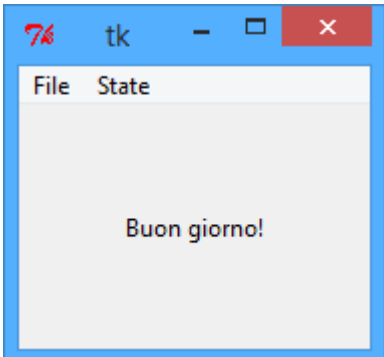

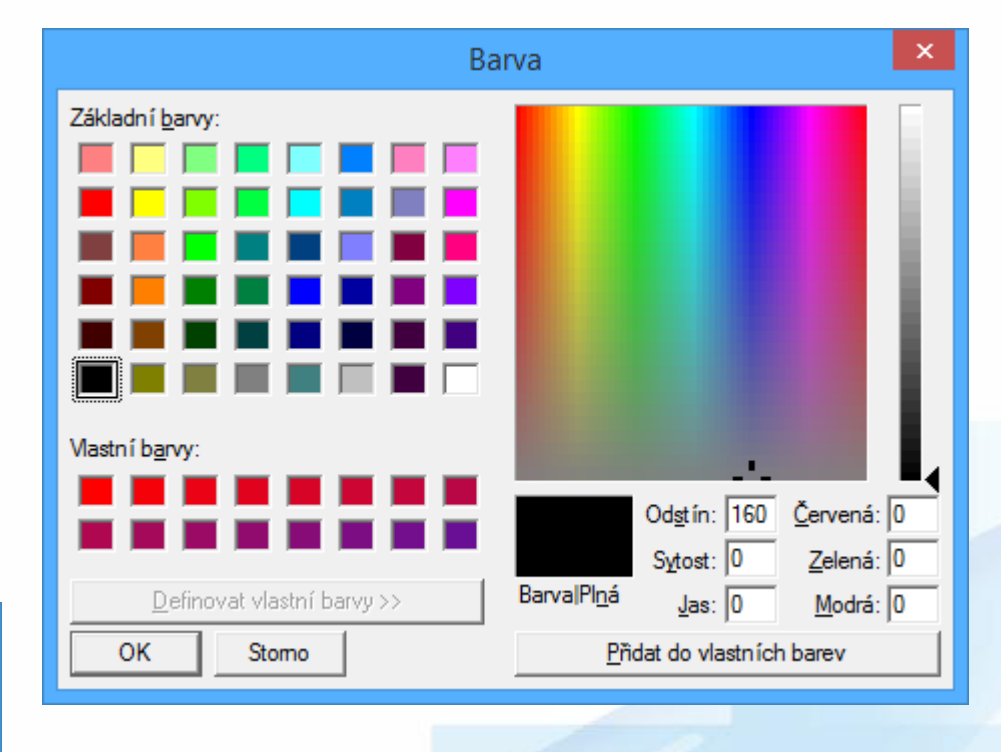

### Dopracovat funkčnost a vzhled.

### Děkuji za pozornost.

**martin.nemec@vsb.cz**